## **Redmine - Defect #5771**

# **Problem when importing git repository**

2010-06-28 23:37 - Pavel Valodzka

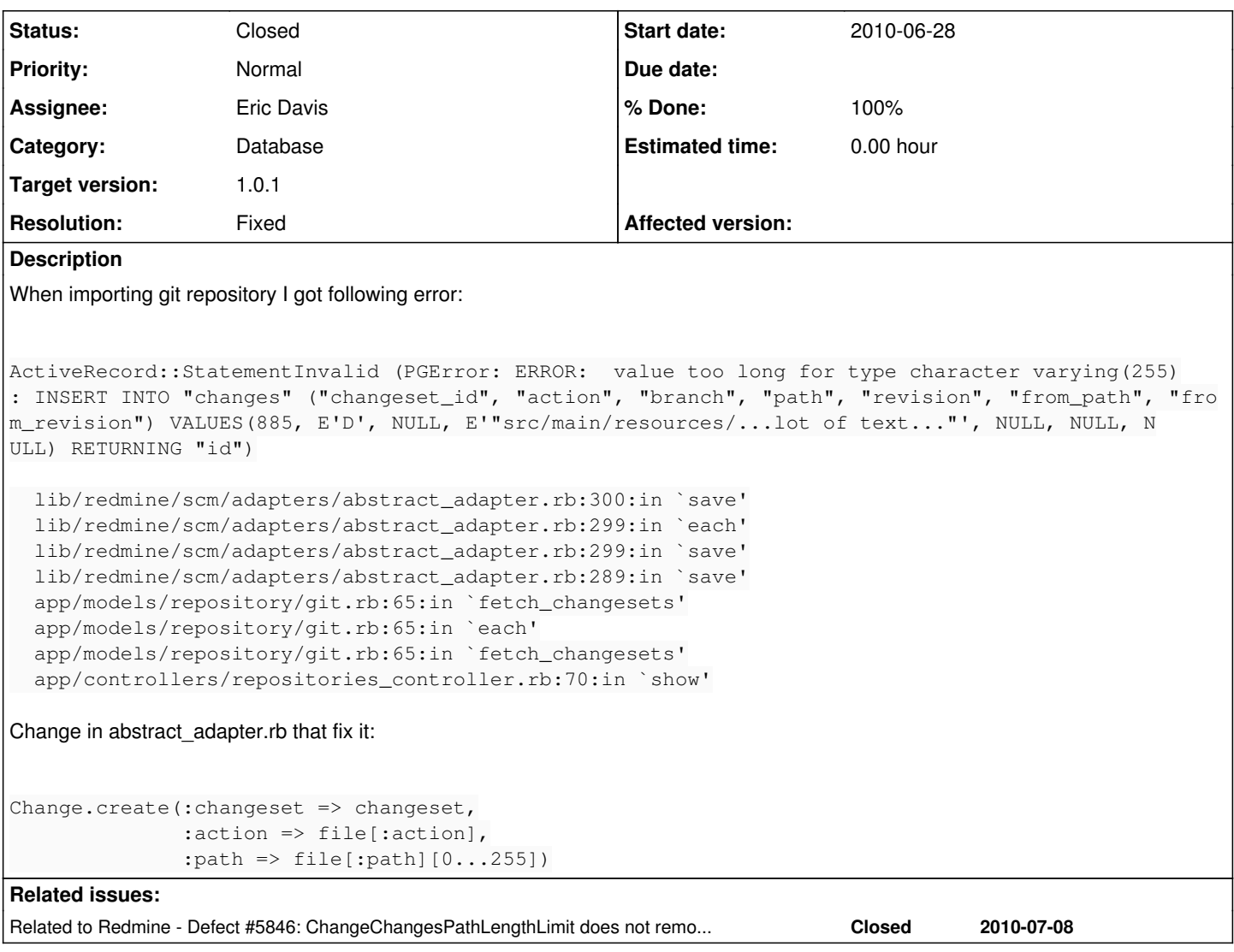

### **Associated revisions**

## **Revision 3828 - 2010-07-06 04:07 - Eric Davis**

Extend changes.path and changes.from\_path to support longer paths. #5771

Long paths to SCM files would be truncated or wouldn't insert into some databases. This extends those fields to support arbitrary length filenames.

Contributed by Holger Just

## **Revision 3830 - 2010-07-06 23:06 - Eric Davis**

Force the default value of path to be set on the Change model class. #5771

This is needed because MySQL does not support default values on text columns (Error introduced in r3828)

Contributed by Holger Just

## **Revision 3860 - 2010-07-24 02:19 - Eric Davis**

Force-clear the default value for migration from :string to :text. #5846 #5771

This is a special case for MySQL in Win32.

Contributed by Holger Just.

## **History**

#### **#1 - 2010-06-29 09:23 - Felix Schäfer**

*- Category set to Database*

*- Assignee set to Holger Just*

First one for you Holger ;-) Though I suspect this isn't a pg-only thing.

Thanks for the report Pavel!

#### **#2 - 2010-07-05 16:34 - Holger Just**

I looks like the current schema allows only path names (inside a repository) with a maximum length of 255 chars all combined.

The column type in the migration is :string, which translates to a varchar(255) in most databases. So we either live with this or change the column type to :text which would allow arbitrary length paths (which I would prefer).

#### **#3 - 2010-07-05 19:24 - Holger Just**

On Sqlite3, this is not reproducible as it happilly stuffs over 1000 chars long strings into a varchar(255)... Now setting up a local PostgreSQL DB for testing...

[pavel ochman:](https://www.redmine.org/users/11234) Which version of PostgreSQL are you using?

## **#4 - 2010-07-05 21:21 - Pavel Valodzka**

8.4.2

#### **#5 - 2010-07-05 23:03 - Holger Just**

*- File 5771-Allow-arbitrary-length-filenames-in-repositories-5771.patch added*

I could reproduce the error on Postgres 8.4. The attached patch fixes this behavior by changing the datatype of :path and :from\_path from text (aka. varchar(255)) to text. Also included into the patch is an update of the test git repository with a new commit for a really long file.

Eric, please check the patch and commit at will.

#### **#6 - 2010-07-06 04:08 - Eric Davis**

- *Status changed from New to Closed*
- *Assignee changed from Holger Just to Eric Davis*
- *Target version set to 1.0.0 (RC)*
- *% Done changed from 0 to 100*
- *Resolution set to Fixed*

Committed in [r3828.](https://www.redmine.org/projects/redmine/repository/svn/revisions/3828)

#### **#7 - 2010-07-06 16:55 - Eric Davis**

*- Status changed from Closed to Reopened*

Someone reported a bug with this on MySQL

<http://twitter.com/chrismckee/status/17862499316>

#### **#8 - 2010-07-06 17:02 - Chris McKee**

Problem is occurring in \apps\redmine\db\migrate\20100705164950\_change\_changes\_path\_length\_limit.rb Output on migrate as follows:

C:\BitNami-RedmineStack\apps\redmine>rake db:migrate RAILS\_ENV="production" --tr ace > log.txt rake aborted! An error has occurred, all later migrations canceled:

Mysql::Error: BLOB/TEXT column 'path' can't have a default value: ALTER TABLE `c hanges` CHANGE `path` `path` text DEFAULT '' NOT NULL C:/BitNami-RedmineStack/ruby/lib/ruby/gems/1.8/gems/activerecord-2.3.5/lib/activ e\_record/connection\_adapters/abstract\_adapter.rb:219:in `log' C:/BitNami-RedmineStack/ruby/lib/ruby/gems/1.8/gems/activerecord-2.3.5/lib/activ

e\_record/connection\_adapters/mysql\_adapter.rb:323:in `execute' C:/BitNami-RedmineStack/ruby/lib/ruby/gems/1.8/gems/activerecord-2.3.5/lib/activ e\_record/connection\_adapters/mysql\_adapter.rb:511:in `change\_column' C:/BitNami-RedmineStack/ruby/lib/ruby/gems/1.8/gems/activerecord-2.3.5/lib/activ e record/migration.rb:352:in `send' C:/BitNami-RedmineStack/ruby/lib/ruby/gems/1.8/gems/activerecord-2.3.5/lib/activ e\_record/migration.rb:352:in `method\_missing' C:/BitNami-RedmineStack/ruby/lib/ruby/gems/1.8/gems/activerecord-2.3.5/lib/activ e\_record/migration.rb:328:in `say\_with\_time' C:/BitNami-RedmineStack/ruby/lib/ruby/1.8/benchmark.rb:293:in `measure' C:/BitNami-RedmineStack/ruby/lib/ruby/gems/1.8/gems/activerecord-2.3.5/lib/activ e\_record/migration.rb:328:in `say\_with\_time' C:/BitNami-RedmineStack/ruby/lib/ruby/gems/1.8/gems/activerecord-2.3.5/lib/activ e\_record/migration.rb:348:in `method\_missing' ./db/migrate//20100705164950\_change\_changes\_path\_length\_limit.rb:3:in `up\_withou t\_benchmarks' C:/BitNami-RedmineStack/ruby/lib/ruby/gems/1.8/gems/activerecord-2.3.5/lib/activ e\_record/migration.rb:282:in `send' C:/BitNami-RedmineStack/ruby/lib/ruby/gems/1.8/gems/activerecord-2.3.5/lib/activ e\_record/migration.rb:282:in `migrate' C:/BitNami-RedmineStack/ruby/lib/ruby/1.8/benchmark.rb:293:in `measure' C:/BitNami-RedmineStack/ruby/lib/ruby/gems/1.8/gems/activerecord-2.3.5/lib/activ e\_record/migration.rb:282:in `migrate'  $C:1:in$  `\_send\_' C:1:in `migrate' C:/BitNami-RedmineStack/ruby/lib/ruby/gems/1.8/gems/activerecord-2.3.5/lib/activ e\_record/migration.rb:486:in `migrate' C:/BitNami-RedmineStack/ruby/lib/ruby/gems/1.8/gems/activerecord-2.3.5/lib/activ e\_record/migration.rb:562:in `call' C:/BitNami-RedmineStack/ruby/lib/ruby/gems/1.8/gems/activerecord-2.3.5/lib/activ e\_record/migration.rb:562:in `ddl\_transaction' C:/BitNami-RedmineStack/ruby/lib/ruby/gems/1.8/gems/activerecord-2.3.5/lib/activ e\_record/migration.rb:485:in `migrate' C:/BitNami-RedmineStack/ruby/lib/ruby/gems/1.8/gems/activerecord-2.3.5/lib/activ e\_record/migration.rb:472:in `each' C:/BitNami-RedmineStack/ruby/lib/ruby/gems/1.8/gems/activerecord-2.3.5/lib/activ e record/migration.rb:472:in `migrate' C:/BitNami-RedmineStack/ruby/lib/ruby/gems/1.8/gems/activerecord-2.3.5/lib/activ e\_record/migration.rb:400:in `up' C:/BitNami-RedmineStack/ruby/lib/ruby/gems/1.8/gems/activerecord-2.3.5/lib/activ e\_record/migration.rb:383:in `migrate' C:/BitNami-RedmineStack/ruby/lib/ruby/gems/1.8/gems/rails-2.3.5/lib/tasks/databa ses.rake:116 C:/BitNami-RedmineStack/ruby/lib/ruby/gems/1.8/gems/rake-0.8.7/lib/rake.rb:636:i n `call' C:/BitNami-RedmineStack/ruby/lib/ruby/gems/1.8/gems/rake-0.8.7/lib/rake.rb:636:i n `execute' C:/BitNami-RedmineStack/ruby/lib/ruby/gems/1.8/gems/rake-0.8.7/lib/rake.rb:631:i n `each' C:/BitNami-RedmineStack/ruby/lib/ruby/gems/1.8/gems/rake-0.8.7/lib/rake.rb:631:i n `execute' C:/BitNami-RedmineStack/ruby/lib/ruby/gems/1.8/gems/rake-0.8.7/lib/rake.rb:597:i n `invoke\_with\_call\_chain' C:/BitNami-RedmineStack/ruby/lib/ruby/1.8/monitor.rb:242:in `synchronize' C:/BitNami-RedmineStack/ruby/lib/ruby/gems/1.8/gems/rake-0.8.7/lib/rake.rb:590:i n `invoke\_with\_call\_chain' C:/BitNami-RedmineStack/ruby/lib/ruby/gems/1.8/gems/rake-0.8.7/lib/rake.rb:583:i n `invoke' C:/BitNami-RedmineStack/ruby/lib/ruby/gems/1.8/gems/rake-0.8.7/lib/rake.rb:2051: in `invoke\_task' C:/BitNami-RedmineStack/ruby/lib/ruby/gems/1.8/gems/rake-0.8.7/lib/rake.rb:2029: in `top\_level' C:/BitNami-RedmineStack/ruby/lib/ruby/gems/1.8/gems/rake-0.8.7/lib/rake.rb:2029: in `each' C:/BitNami-RedmineStack/ruby/lib/ruby/gems/1.8/gems/rake-0.8.7/lib/rake.rb:2029: in `top\_level' C:/BitNami-RedmineStack/ruby/lib/ruby/gems/1.8/gems/rake-0.8.7/lib/rake.rb:2068: in `standard\_exception\_handling' C:/BitNami-RedmineStack/ruby/lib/ruby/gems/1.8/gems/rake-0.8.7/lib/rake.rb:2023: in `top\_level' C:/BitNami-RedmineStack/ruby/lib/ruby/gems/1.8/gems/rake-0.8.7/lib/rake.rb:2001: in `run' C:/BitNami-RedmineStack/ruby/lib/ruby/gems/1.8/gems/rake-0.8.7/lib/rake.rb:2068: in `standard\_exception\_handling'

C:/BitNami-RedmineStack/ruby/lib/ruby/gems/1.8/gems/rake-0.8.7/lib/rake.rb:1998:

```
in `run'
C:/BitNami-RedmineStack/ruby/lib/ruby/gems/1.8/gems/rake-0.8.7/bin/rake:31
C:/BitNami-RedmineStack/ruby/bin/rake:19:in `load'
C:/BitNami-RedmineStack/ruby/bin/rake:19
```
Removing this file allows trunk to migrate successfully.

### **#9 - 2010-07-06 17:03 - Chris McKee**

Forgot to add; running on Windows Bitnami Redmine stack (Redmine trunk) and MySQL5

#### **#10 - 2010-07-06 18:32 - Felix Schäfer**

It seems TEXT columns can't have a default either: BLOB and TEXT columns cannot have DEFAULT values, though there's no mention of the NOT NULL thing (which might be an incidence of the no default, I'm no db expert in any way).

#### **#11 - 2010-07-06 23:01 - Holger Just**

*- File 0001-Force-the-default-value-of-path-to-be-set-on-the-Cha.patch added*

I created an amendment patch to the first one. It removes the default value from the column and instead sets it in a before save hook in the model. This should fix the issue.

It is also available on [Github](http://github.com/meineerde/redmine/commit/89cb1b9c8b6e8f9e499e350b067115a50b63c75b).

#### **#12 - 2010-07-06 23:07 - Eric Davis**

*- Status changed from Reopened to Closed*

I've changed the migration in [r3830.](https://www.redmine.org/projects/redmine/repository/svn/revisions/3830) It's odd because both my desktop and CI server showed that migration working with MySQL, SQLite, and Postgres.

### **#13 - 2010-07-23 08:16 - Kirill Ponomarev**

I updated Redmine to **3859** and got error when migrate:

```
(in C:/redmine trunk)
** Invoke db:migrate (first_time)
** Invoke environment (first_time)
** Execute environment
** Execute db:migrate
==  ChangeChangesPathLengthLimit: migrating ===================================
-- change_column(:changes, :path, :text, {:null=>false})
rake aborted!
An error has occurred, all later migrations canceled:
Mysql::Error: BLOB/TEXT column 'path' can't have a default value: ALTER TABLE `c
hanges` CHANGE `path` `path` text DEFAULT '' NOT NULL
c:/ruby/lib/ruby/gems/1.8/gems/activerecord-2.3.5/lib/active_record/connection_a
dapters/abstract_adapter.rb:219:in `log'
c:/ruby/lib/ruby/gems/1.8/gems/activerecord-2.3.5/lib/active_record/connection_a
dapters/mysql_adapter.rb:323:in `execute'
c:/ruby/lib/ruby/gems/1.8/gems/activerecord-2.3.5/lib/active_record/connection_a
dapters/mysql_adapter.rb:511:in `change_column'
c:/ruby/lib/ruby/gems/1.8/gems/activerecord-2.3.5/lib/active_record/migration.rb
:352:in `send'
c:/ruby/lib/ruby/gems/1.8/gems/activerecord-2.3.5/lib/active_record/migration.rb
:352:in `method_missing'
c:/ruby/lib/ruby/gems/1.8/gems/activerecord-2.3.5/lib/active_record/migration.rb
:328:in `say_with_time'
c:/ruby/lib/ruby/1.8/benchmark.rb:293:in `measure'
c:/ruby/lib/ruby/gems/1.8/gems/activerecord-2.3.5/lib/active_record/migration.rb
:328:in `say_with_time'
c:/ruby/lib/ruby/gems/1.8/gems/activerecord-2.3.5/lib/active_record/migration.rb
:348:in `method_missing'
./db/migrate//20100705164950_change_changes_path_length_limit.rb:3:in `up_withou
t_benchmarks'
c:/ruby/lib/ruby/gems/1.8/gems/activerecord-2.3.5/lib/active_record/migration.rb
:282:in `send'
c:/ruby/lib/ruby/gems/1.8/gems/activerecord-2.3.5/lib/active_record/migration.rb
:282:in `migrate'
c:/ruby/lib/ruby/1.8/benchmark.rb:293:in `measure'
c:/ruby/lib/ruby/gems/1.8/gems/activerecord-2.3.5/lib/active_record/migration.rb
```
:282:in `migrate' c:1:in `\_\_send\_\_' c:1:in `migrate' c:/ruby/lib/ruby/gems/1.8/gems/activerecord-2.3.5/lib/active\_record/migration.rb :486:in `migrate' c:/ruby/lib/ruby/gems/1.8/gems/activerecord-2.3.5/lib/active\_record/migration.rb :562:in `call' c:/ruby/lib/ruby/gems/1.8/gems/activerecord-2.3.5/lib/active\_record/migration.rb :562:in `ddl\_transaction' c:/ruby/lib/ruby/gems/1.8/gems/activerecord-2.3.5/lib/active\_record/migration.rb :485:in `migrate' c:/ruby/lib/ruby/gems/1.8/gems/activerecord-2.3.5/lib/active\_record/migration.rb :472:in `each' c:/ruby/lib/ruby/gems/1.8/gems/activerecord-2.3.5/lib/active\_record/migration.rb :472:in `migrate' c:/ruby/lib/ruby/gems/1.8/gems/activerecord-2.3.5/lib/active\_record/migration.rb :400:in `up' c:/ruby/lib/ruby/gems/1.8/gems/activerecord-2.3.5/lib/active\_record/migration.rb :383:in `migrate' c:/ruby/lib/ruby/gems/1.8/gems/rails-2.3.5/lib/tasks/databases.rake:116 c:/ruby/lib/ruby/gems/1.8/gems/rake-0.8.7/lib/rake.rb:636:in `call' c:/ruby/lib/ruby/gems/1.8/gems/rake-0.8.7/lib/rake.rb:636:in `execute' c:/ruby/lib/ruby/gems/1.8/gems/rake-0.8.7/lib/rake.rb:631:in `each' c:/ruby/lib/ruby/gems/1.8/gems/rake-0.8.7/lib/rake.rb:631:in `execute' c:/ruby/lib/ruby/gems/1.8/gems/rake-0.8.7/lib/rake.rb:597:in `invoke\_with\_call\_c hain' c:/ruby/lib/ruby/1.8/monitor.rb:242:in `synchronize' c:/ruby/lib/ruby/gems/1.8/gems/rake-0.8.7/lib/rake.rb:590:in `invoke\_with\_call\_c hain' c:/ruby/lib/ruby/gems/1.8/gems/rake-0.8.7/lib/rake.rb:583:in `invoke' c:/ruby/lib/ruby/gems/1.8/gems/rake-0.8.7/lib/rake.rb:2051:in `invoke\_task' c:/ruby/lib/ruby/gems/1.8/gems/rake-0.8.7/lib/rake.rb:2029:in `top\_level' c:/ruby/lib/ruby/gems/1.8/gems/rake-0.8.7/lib/rake.rb:2029:in `each' c:/ruby/lib/ruby/gems/1.8/gems/rake-0.8.7/lib/rake.rb:2029:in `top\_level' c:/ruby/lib/ruby/gems/1.8/gems/rake-0.8.7/lib/rake.rb:2068:in `standard\_exceptio n\_handling' c:/ruby/lib/ruby/gems/1.8/gems/rake-0.8.7/lib/rake.rb:2023:in `top\_level' c:/ruby/lib/ruby/gems/1.8/gems/rake-0.8.7/lib/rake.rb:2001:in `run' c:/ruby/lib/ruby/gems/1.8/gems/rake-0.8.7/lib/rake.rb:2068:in `standard\_exceptio n\_handling' c:/ruby/lib/ruby/gems/1.8/gems/rake-0.8.7/lib/rake.rb:1998:in `run' c:/ruby/lib/ruby/gems/1.8/gems/rake-0.8.7/bin/rake:31 c:/ruby/bin/rake:19:in `load' c:/ruby/bin/rake:19

#### **#14 - 2010-07-23 09:35 - Felix Schäfer**

Kirill Ponomarev wrote:

I updated Redmine to [r3859](https://www.redmine.org/projects/redmine/repository/svn/revisions/3859) and got error when migrate:

You probably are on MySQL on a 32bit windows? We are already aware of this, a fix should get pushed soon (you can get the fix [here](www.redmine.org/boards/2/topics/15654?r=15824#message-15824) if you are in a hurry).

## **#15 - 2010-07-24 02:20 - Eric Davis**

*- Target version changed from 1.0.0 (RC) to 1.0.1*

*- Affected version (unused) set to 1.0.0-RC*

Updated the migration in [r3860](https://www.redmine.org/projects/redmine/repository/svn/revisions/3860) and [r3861](https://www.redmine.org/projects/redmine/repository/svn/revisions/3861).

#### **#16 - 2010-08-09 02:38 - Peter Lieverdink**

For the record, this is not a problem on Windows only. MariaDB 5.1 (and thus MySQL 5.1 and newer) on Linux have the same issue.

A quick fix if you're running 1.0.0 from git is:

git cherry-pick a628b0f186cf4d182ce5cee1a497ad42c5246406

## **Files**

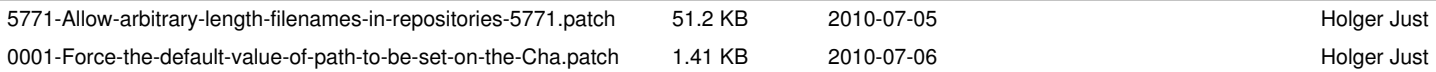